# PARKING AT FLORIDA POLY

Florida Poly's parking operation has been transformed with the help of NuPark through the automation of permitting and citation processes, featuring a customer-friendly, fully online interface that provides ease-of-use for students, employees, and visitors.

### The below QR Code will assist you with the following questions:

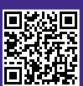

- 1) How do I purchase a parking permit?
- 2) How do I purchase a visitor pass?
- 3) How do I pay a parking citation?
- 4) How do I appeal a parking citation?

### Instructions for scanning the QR Code using your mobile device:

- 5) Open the camera app on your mobile device.
- 6) Hold your device steady for 2-3 seconds towards the QR Code.
- 7) Click on the notification to open the content of the QR Code.

If you are having trouble accessing the QR Code, please use the following weblink: **floridapoly.nupark. com/v2/portal**. If you do not have a mobile device or internet access, please visit the Parking Office located inside the Wellness Center.

Questions? Contact Florida Poly Parking Office: 863-874-8440 or parking@floridapoly.edu

# PARKING AT FLORIDA POLY

Florida Poly's parking operation has been transformed with the help of NuPark through the automation of permitting and citation processes, featuring a customer-friendly, fully online interface that provides ease-of-use for students, employees, and visitors.

### The below QR Code will assist you with the following questions:

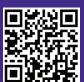

- 1) How do I purchase a parking permit?
- 2) How do I purchase a visitor pass?
- 3) How do I pay a parking citation?
- 4) How do I appeal a parking citation?

### Instructions for scanning the QR Code using your mobile device:

- 5) Open the camera app on your mobile device.
- 6) Hold your device steady for 2-3 seconds towards the QR Code.
- 7) Click on the notification to open the content of the QR Code.

If you are having trouble accessing the QR Code, please use the following weblink: **floridapoly.nupark. com/v2/portal**. If you do not have a mobile device or internet access, please visit the Parking Office located inside the Wellness Center.

Questions? Contact Florida Poly Parking Office: 863-874-8440 or parking@floridapoly.edu

# PARKING AT FLORIDA POLY

Florida Poly's parking operation has been transformed with the help of NuPark through the automation of permitting and citation processes, featuring a customer-friendly, fully online interface that provides ease-of-use for students, employees, and visitors.

#### The below QR Code will assist you with the following questions:

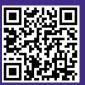

- 1) How do I purchase a parking permit?
- 2) How do I purchase a visitor pass?
- 3) How do I pay a parking citation?
- 4) How do I appeal a parking citation?

#### Instructions for scanning the QR Code using your mobile device:

- 5) Open the camera app on your mobile device.
- 6) Hold your device steady for 2-3 seconds towards the QR Code.
- 7) Click on the notification to open the content of the QR Code.

If you are having trouble accessing the QR Code, please use the following weblink: **floridapoly.nupark. com/v2/portal**. If you do not have a mobile device or internet access, please visit the Parking Office located inside the Wellness Center.

Questions? Contact Florida Poly Parking Office: 863-874-8440 or parking@floridapoly.edu